71457662 Версия SW: 01.00.xx

Руководство по эксплуатации RIA14

Индикатор

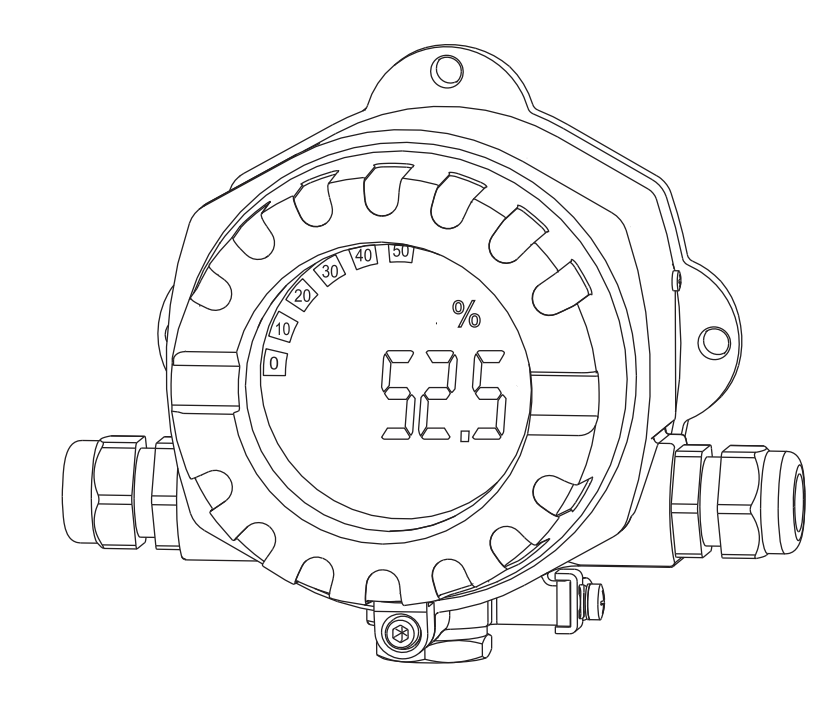

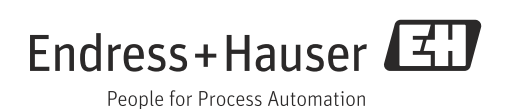

# Краткое руководство по эксплуатации

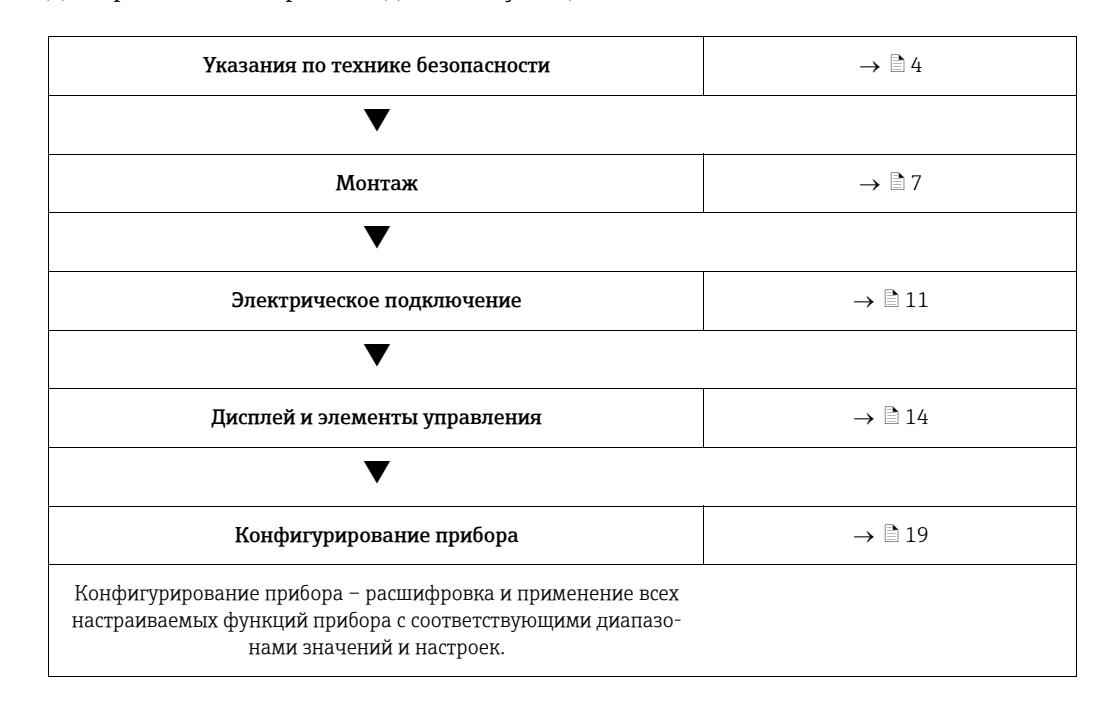

Для простого и быстрого ввода в эксплуатацию:

# Содержание

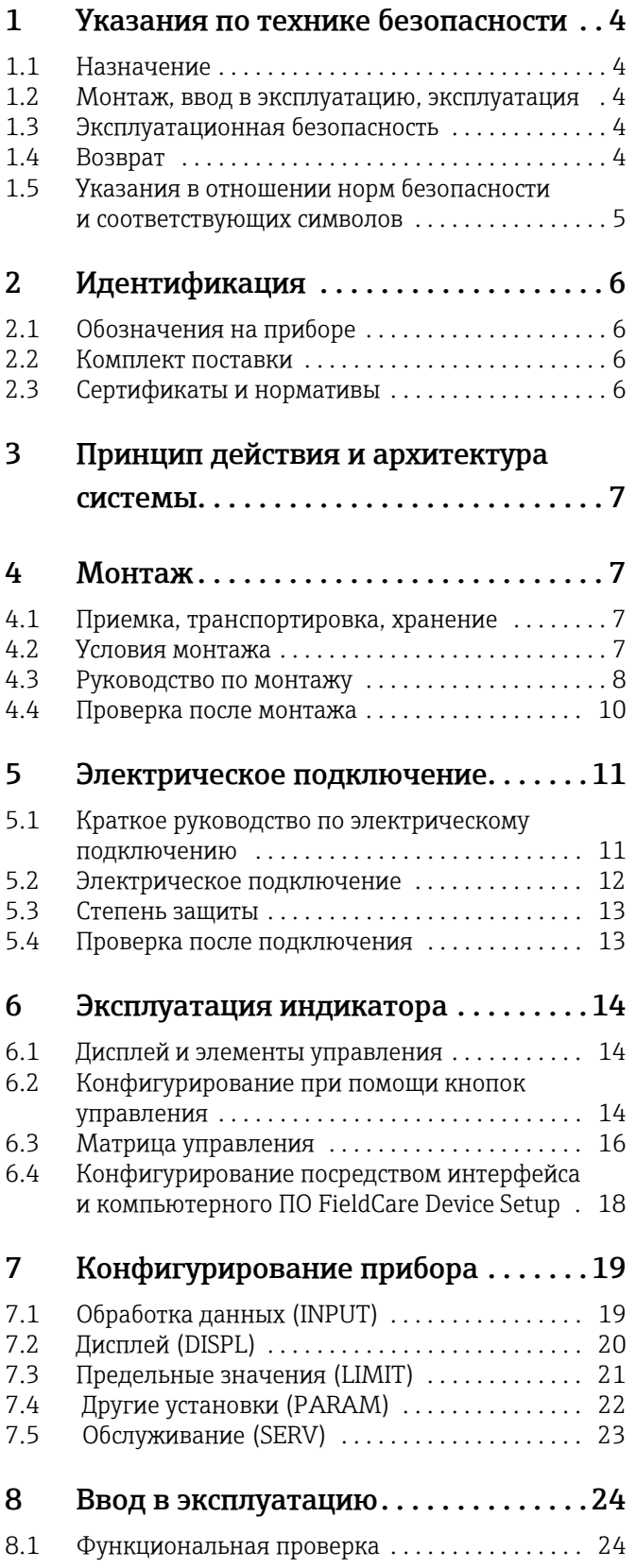

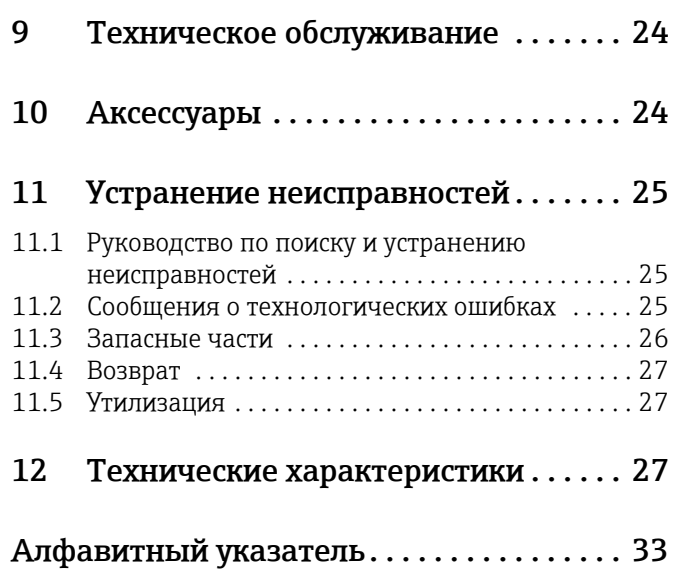

# <span id="page-3-0"></span>1 Указания по технике безопасности

# <span id="page-3-1"></span>1.1 Назначение

- ‣ Прибор представляет собой настраиваемый индикатор с одним входом для датчика.
- ‣ Прибор предназначен для установки в производственных условиях.
- ‣ Производитель не несет ответственности за повреждения, вызванные неправильным использованием прибора или его использованием не по назначению.
- ‣ Надежная работа прибора гарантирована только в случае тщательного соблюдения правил эксплуатации, описанных в данном руководстве.
- ‣ Используйте прибор только в допустимом диапазоне температуры.

# <span id="page-3-2"></span>1.2 Монтаж, ввод в эксплуатацию, эксплуатация

Обратите внимание на следующие указания.

- Монтаж, подключение к источнику питания, ввод в эксплуатацию и техническое обслуживание прибора должны осуществляться исключительно квалифицированными специалистами, имеющими разрешение на выполнение данных работ от эксплуатирующей стороны. Эти специалисты обязаны прочесть настоящее руководство и неукоснительно следовать приведенным в нем инструкциям.
- Эксплуатация данного прибора должна осуществляться сотрудниками, прошедшими специальное обучение и получившими разрешение на работу от руководства предприятия-пользователя. При работе необходимо строго следовать указаниям, приведенным в настоящем руководстве по эксплуатации.
- При монтаже необходимо убедиться, что измерительный прибор правильно подключен в соответствии с монтажными схемами.
- В любом случае следуйте требованиям местного законодательства по вскрытию и ремонту электрического оборудования.

# <span id="page-3-3"></span>1.3 Эксплуатационная безопасность

Данный измерительный прибор соответствует общим требованиям техники безопасности в соответствии со стандартами EN 61010 и ЭМС, стандартом EN 61326 и рекомендациями NAMUR NE 21.

### <span id="page-3-5"></span>Взрывоопасная зона

В комплект поставки измерительных систем, предназначенных для использования во взрывоопасных условиях, входит специальная документация по взрывозащите, которая является неотъемлемой частью настоящего руководства по эксплуатации. Строгое соблюдение руководства по монтажу и параметров подключения, содержащихся в этой сопроводительной документации, обязательно.

# <span id="page-3-4"></span>1.4 Возврат

Измерительный прибор подлежит возврату для ремонта или выполнения заводской настройки, а также в случае приобретения или получения прибора, не соответствующего заказанной модели. В соответствии с законодательством, действующим в отношении компаний с системой менеджмента качества ISO, компания Endress+Hauser использует специальную процедуру обращения с подлежащими возврату приборами, находящимися в контакте с технологической средой.

Чтобы осуществить возврат продукции быстро, безопасно и профессионально, изучите правила и условия возврата на сайте компании Endress+Hauser www.services.endress.com/return-material.

# <span id="page-4-0"></span>1.5 Указания в отношении норм безопасности и соответствующих символов

Обязательно обращайтесь к приведенным в настоящем руководстве по эксплуатации указаниям по технике безопасности, которые обозначены следующими символами.

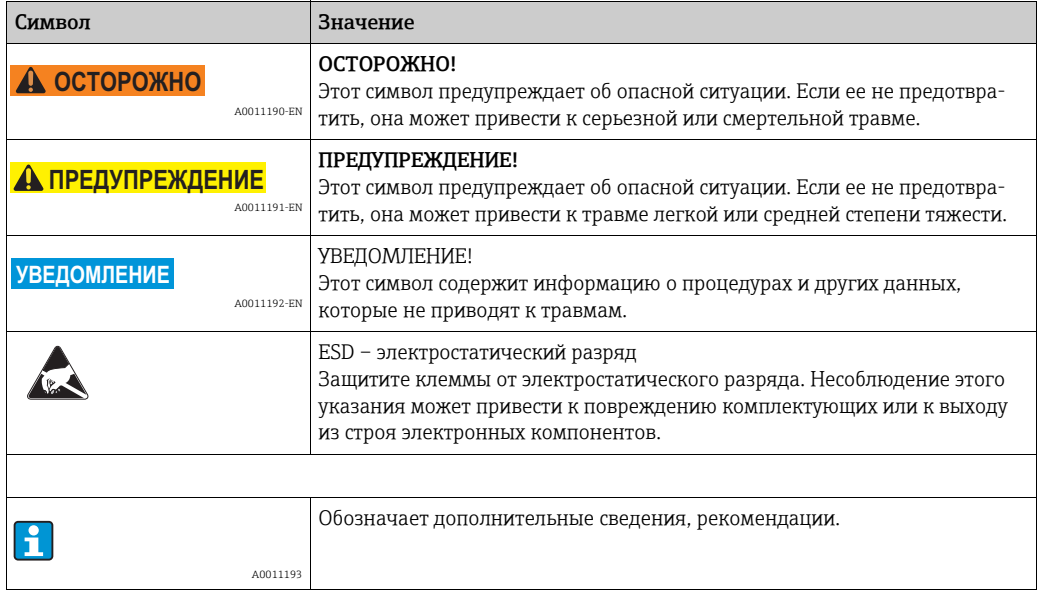

# <span id="page-5-0"></span>2 Идентификация

# <span id="page-5-1"></span>2.1 Обозначения на приборе

## <span id="page-5-4"></span>2.1.1 Заводская табличка

#### Соответствует ли прибор заказанному?

Сравните код заказа на заводской табличке прибора с кодом в транспортной накладной.

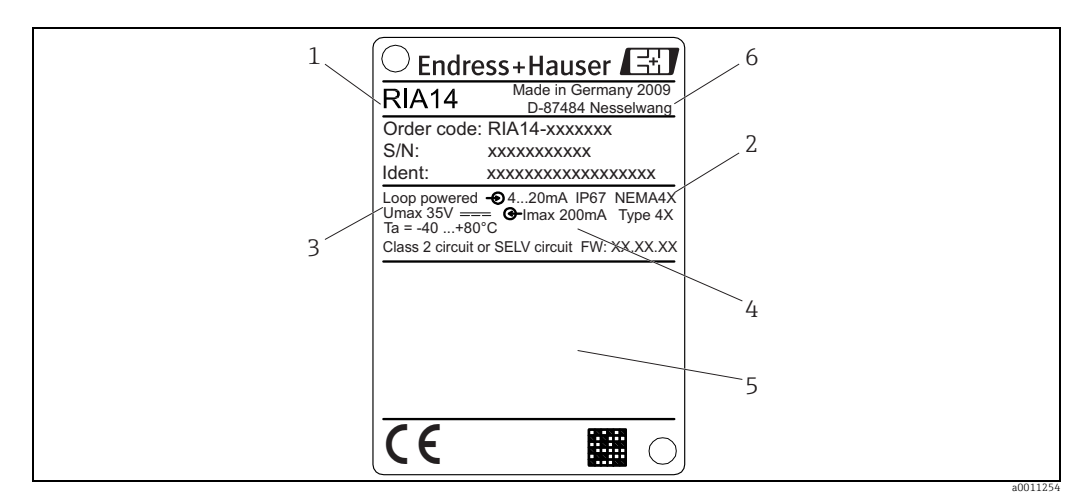

*Рис. 1: Заводская табличка полевого индикатора (пример)*

*1 Наименование, код заказа и серийный номер прибора*

*2 Степень защиты и сертификаты*

*3 Электропитание и выходной сигнал 4 Температуры окружающей среды*

- *5 Сертификаты*
- *6 Адрес изготовителя и дата выпуска*

# <span id="page-5-2"></span>2.2 Комплект поставки

В комплект поставки индикатора входят следующие позиции:

- индикатор;
- краткое руководство по эксплуатации в печатном виде;
- указания по технике безопасности ATEX для эксплуатации приборов, допущенных к использованию во взрывоопасных зонах (опционально);
- аксессуары (например, комплект для монтажа на трубах), см. раздел «Аксессуары».

# <span id="page-5-3"></span>2.3 Сертификаты и нормативы

#### Маркировка СЕ, декларация о соответствии

Данный индикатор сконструирован в соответствии с современными требованиями техники безопасности, проверен и выпущен с завода в технически безупречном состоянии.

Прибор соответствует требованиям стандартов и директив в соответствии с директивой EN 61 010 «Требования по технике безопасности к электрооборудованию, используемому для измерений, контроля и лабораторных работ».

Таким образом, прибор, описанный в настоящем руководстве по эксплуатации, отвечает всем требованиям применимых директив EC. Нанесением маркировки CE производитель подтверждает, что данный прибор успешно прошел все контрольные проверки.

# <span id="page-6-1"></span>3 Принцип действия и архитектура системы

Индикатор напрямую подключен к измерительной цепи 4–20 мА. Необходимое питание поступает из контура измерительной цепи. Прибор фиксирует измеренное значение в аналоговом виде и выводит его четкое изображение на жидкокристаллический дисплей. Кроме того, графическое изображение измеренного значения приводится на столбиковой диаграмме. Благодаря подсветке значения на дисплее прибора видны и в темноте.

# <span id="page-6-0"></span>4 Монтаж

# <span id="page-6-2"></span>4.1 Приемка, транспортировка, хранение

Необходимо соблюдать допустимые условия хранения и условия окружающей среды. Подробные характеристики приводятся в разделе «Технические характеристики».

## 4.1.1 Приемка

При приемке изделий проверьте перечисленные ниже позиции.

- Имеются ли повреждения упаковки или ее содержимого?
- Доставлены все компоненты, входящие в комплект поставки? Сравните комплект поставки с информацией, указанной в вашем заказе. См. также раздел 2.2 («Комплект поставки»).

## 4.1.2 Транспортировка и хранение

Обратите внимание на следующие указания.

- На время хранения или транспортировки упакуйте прибор для защиты его от ударов. Оптимальную защиту в этих случаях обеспечивает оригинальная упаковка.
- Допустимая температура хранения: от -40 до +80 °C (от -40 до +176 °F); хранение прибора при предельных значениях температуры допускается в течение ограниченного времени (не более 48 часов).

# <span id="page-6-3"></span>4.2 Условия монтажа

Данный индикатор процесса предназначен для работы в производственных условиях. Ориентация прибора определяется читаемостью отображаемых значений. Кабельные вводы расположены в нижней части прибора.

Диапазон температуры процесса.

от -40 до +80 °C (от -40 до +176 °F);

от -20 до +80 °C (от -4 до +176 °F) при использовании выхода с открытым коллектором.

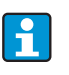

При работе прибора в верхней части допустимого температурного диапазона сокращается срок службы индикатора.

Работа дисплея может замедлиться при температуре ниже -20 °C (-4 °F). Читаемость отображаемых на дисплее значений не гарантируется при температуре ниже -30 °C (-22 °F).

## 4.2.1 Размеры

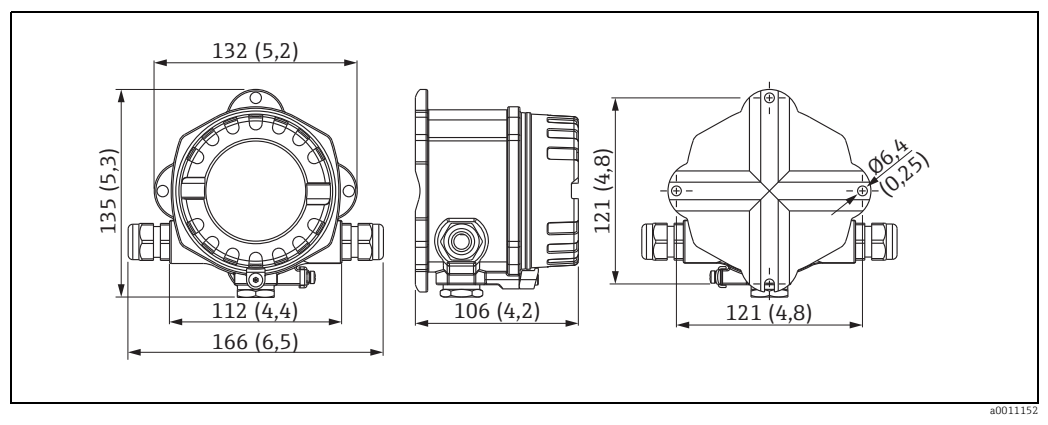

*Рис. 2: Монтажные размеры; размеры в мм (размеры в дюймах приводятся в скобках)*

## 4.2.2 Место монтажа

Сведения об условиях, которым должно соответствовать место монтажа для правильной установки прибора, приведены в разделе «Технические характеристики». К ним относятся температура окружающей среды, класс защиты, климатический класс и т. п.

# <span id="page-7-0"></span>4.3 Руководство по монтажу

Прибор можно установить непосредственно на стену. Для монтажа на трубе можно заказать монтажный кронштейн ( $\rightarrow \Box$ 5). Дисплей с подсветкой можно установить в одном из четырех положений  $(\rightarrow \Box$ 3).

## 4.3.1 Поворот дисплея

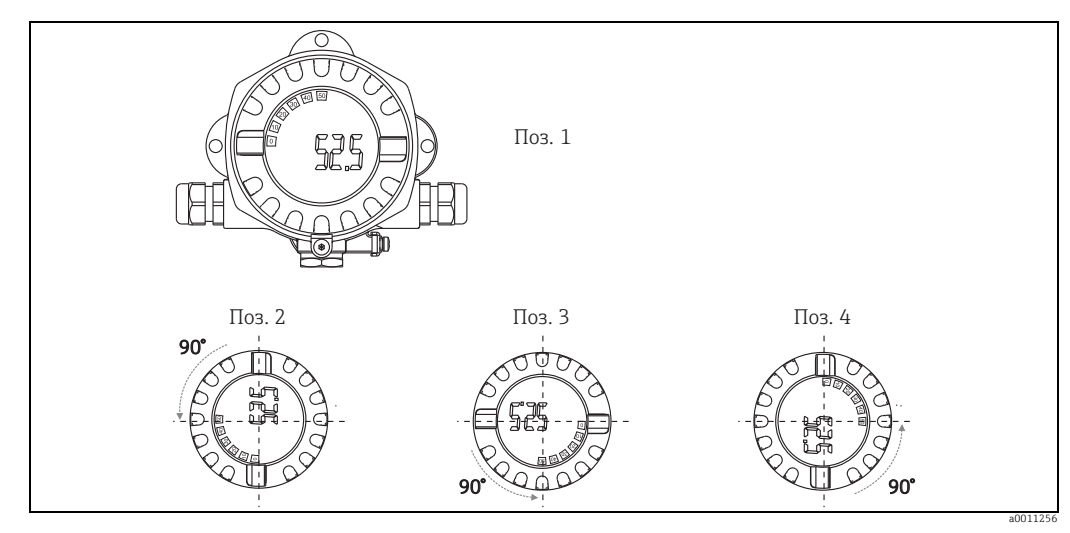

<span id="page-7-1"></span>*Рис. 3: Индикатор для настенного монтажа (4 положения дисплея) можно подключать в позициях, расположенных под углом 90°*

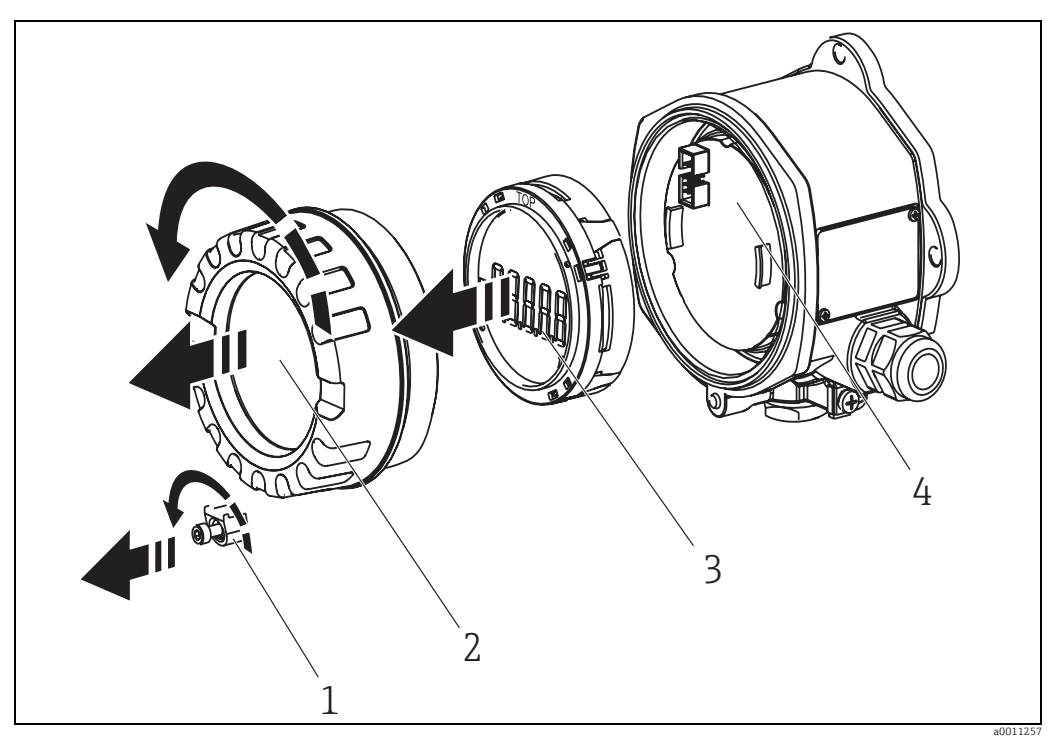

*Рис. 4: Поворот дисплея*

Дисплей можно поворачивать с шагом 90°. Снимите зажим крышки (1) и крышку корпуса (2). Затем отсоедините дисплей (3) от модуля электроники (4). Для целей настройки ленточный кабель между дисплеем и модулем электроники должен быть подключен.

Поверните дисплей в требуемое положение и закрепите его на модуле электроники.

### <span id="page-8-0"></span>4.3.2 Монтаж непосредственно на стене

Для установки прибора непосредственно на стену выполните следующие действия: • просверлите 2 отверстия;

 $\blacksquare$  прикрепите прибор к стене при помощи 2 винтов ( $\varnothing$ 5 мм (0,2 дюйма)).

## 4.3.3 Монтаж на трубе

Монтажный кронштейн пригоден для монтажа прибора на трубах диаметром от 38 до 84 мм (от 1,5 до 3,3 дюйма).

Для установки прибора на трубе выполните следующие действия:

- закрепите монтажный кронштейн на трубе;
- для труб диаметром от 38 до 56 мм (от 1,5 до 2,2 дюйма) потребуется дополнительная монтажная пластина;
- закрепите на монтажном кронштейне прибор с помощью двух прилагаемых винтов. Для труб диаметром от 56 до 84 мм (от 2,2 до 3,3 дюйма) дополнительная монтажная пластина не требуется.

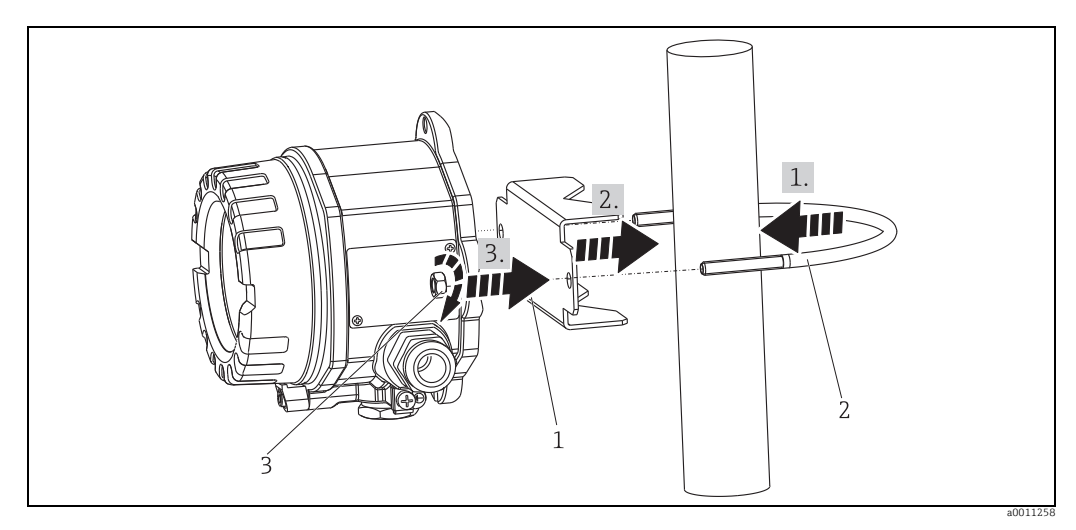

<span id="page-9-1"></span>Рис. 5: Монтаж индикатора на трубу с помощью монтажного кронштейна для труб диаметром от 1,5 до 2,2 дюйма

*Комплект для монтажа: 1: Монтажная пластина*

*2: Монтажный кронштейн*

*3 2 гайки M6*

# <span id="page-9-0"></span>4.4 Проверка после монтажа

После монтажа прибора обязательно выполните перечисленные ниже финальные проверки.

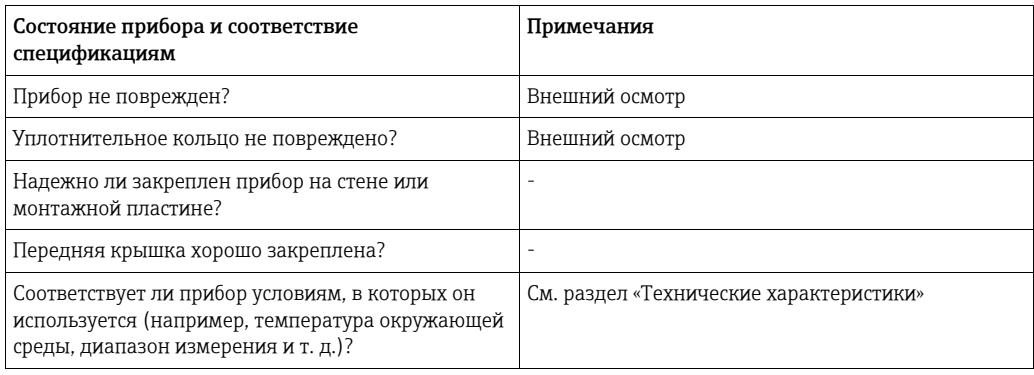

# <span id="page-10-0"></span>5 Электрическое подключение

## **! ОСТОРОЖНО**

#### Прекращение действия сертификата взрывобезопасности при неправильном подключении прибора

‣ Необходимо следовать всем инструкциям и схемам подключения, приведенным в соответствующей документации по технике взрывозащиты, прилагающейся к настоящему руководству по эксплуатации. При необходимости следует обратиться за помощью к местному представителю E+H.

Сначала откройте корпус индикатора.

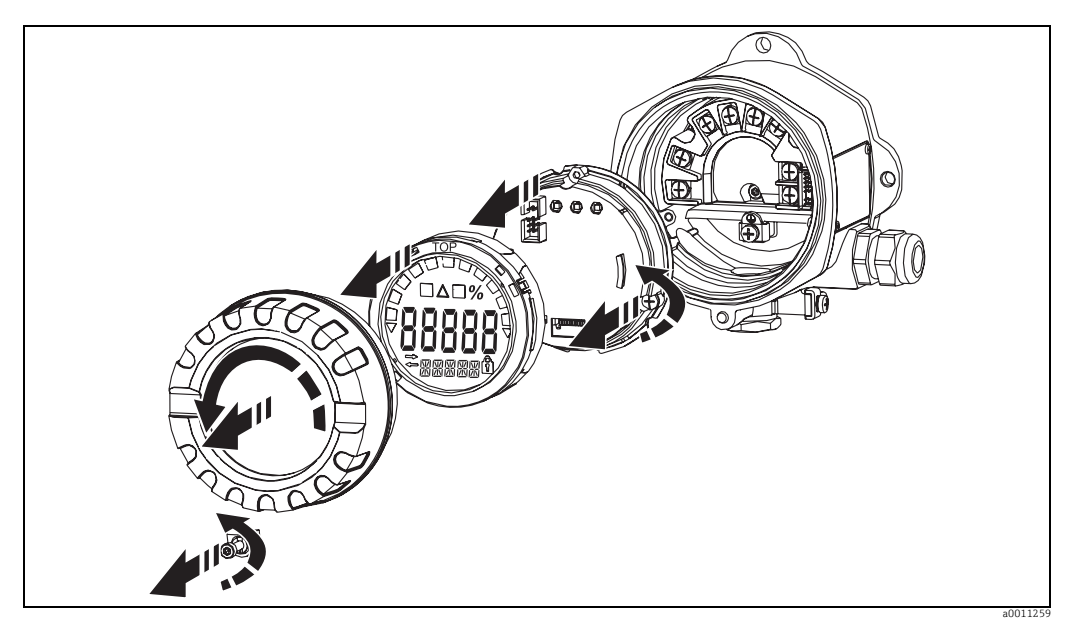

*Рис. 6: Открывание корпуса индикатора*

# <span id="page-10-1"></span>5.1 Краткое руководство по электрическому подключению

### <span id="page-10-2"></span>Назначение клемм

Клеммный блок находится ниже дисплея и модуля электроники. В первую очередь снимите крышку корпуса и отсоедините дисплей от модуля электроники. Затем снимите модуль электроники. Теперь можно смонтировать соединительный кабель.

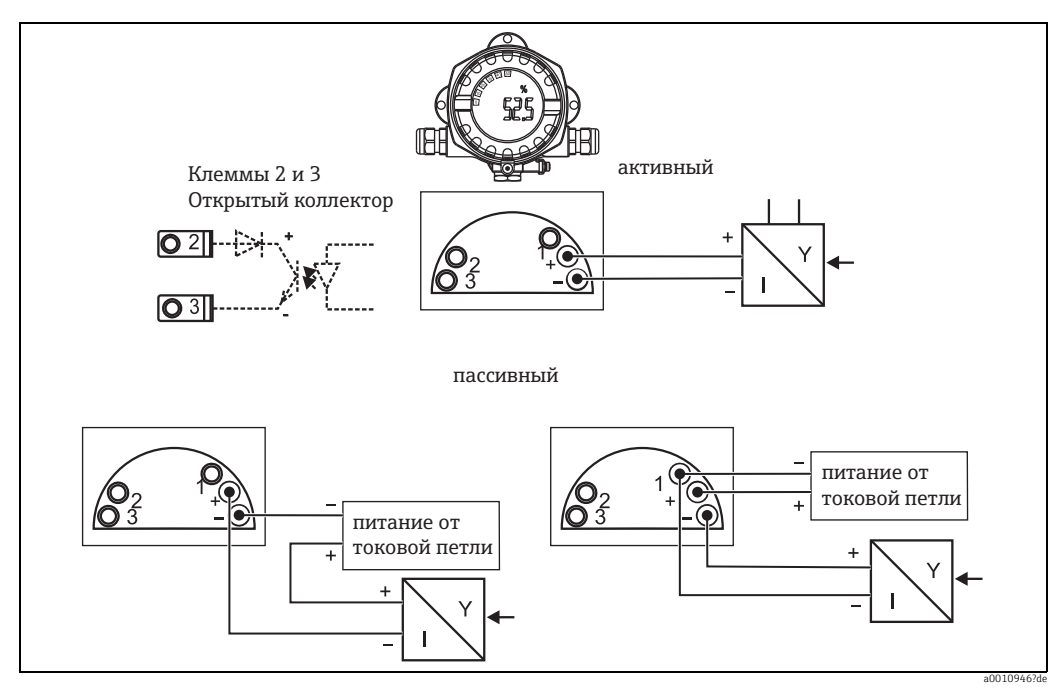

*Рис. 7: Назначение клемм*

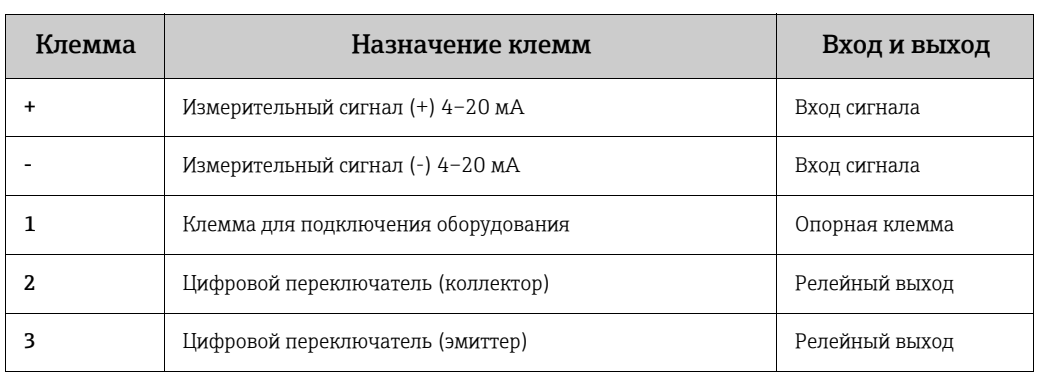

# <span id="page-11-0"></span>5.2 Электрическое подключение

Назначение клемм и параметры индикатора соответствуют клеммам и параметрам, используемым во взрывобезопасном исполнении.Прибор предназначен исключительно для работы в измерительной цепи от 4 до 20 мA. По всей протяженности цепи (как внутри взрывоопасной зоны, так и вне ее) должно обеспечиваться выравнивание потенциалов.

# <span id="page-12-0"></span>5.3 Степень защиты

Приборы соответствуют всем требованиям степени защиты IP 67. В целях обеспечения степени защиты IP 67 после установки или технического обслуживания обязательно соблюдение следующих требований.

- Уплотнитель корпуса при укладке в канавку должен быть чистым и не поврежденным. Уплотнитель следует очистить, просушить или заменить.
- Наружный диаметр кабелей, используемых при подключении, должен соответствовать указанному диаметру (например, M20 x 1,5, диаметр кабеля от 8 до 12 мм).

До входа в кабельные вводы кабели должны провисать  $(\rightarrow \Box \otimes 8)$ .

- Такая установка предотвратит попадание влаги внутрь. Монтируйте прибор таким образом, чтобы кабельные вводы не были направлены вверх.
- Заменяйте неиспользуемые кабельные вводы заглушками (из комплекта поставки).
- Не извлекайте из кабельного ввода защитную втулку.
- Крышка корпуса и кабельный ввод должны быть плотно затянуты.

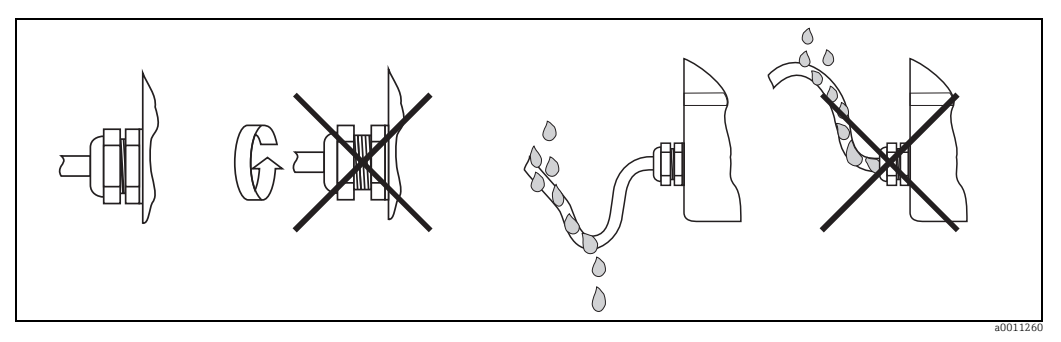

<span id="page-12-2"></span>*Рис. 8: Инструкции по подключению, позволяющие сохранить класс защиты IP 67*

# <span id="page-12-1"></span>5.4 Проверка после подключения

После электрического подключения прибора необходимо выполнить перечисленные ниже проверки.

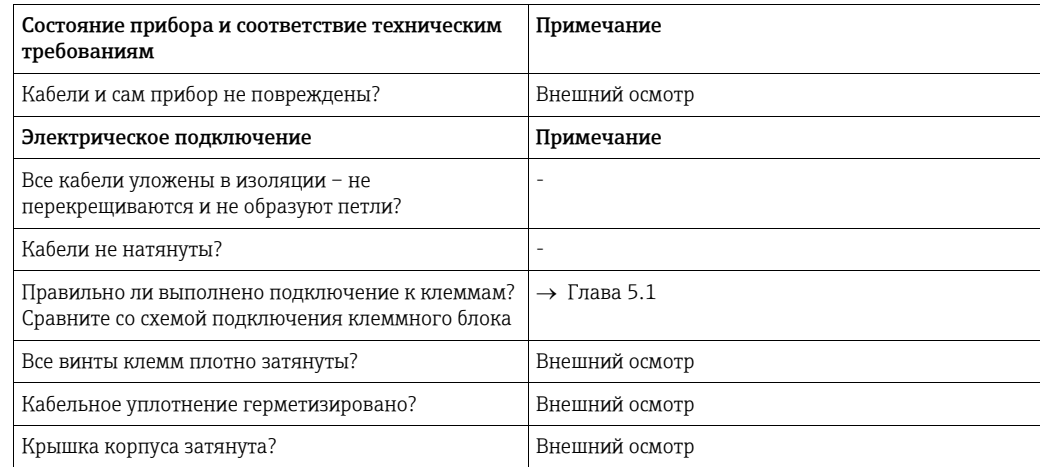

# <span id="page-13-1"></span>6 Эксплуатация индикатора

# <span id="page-13-0"></span>6.1 Дисплей и элементы управления

## <span id="page-13-3"></span>6.1.1 Дисплей

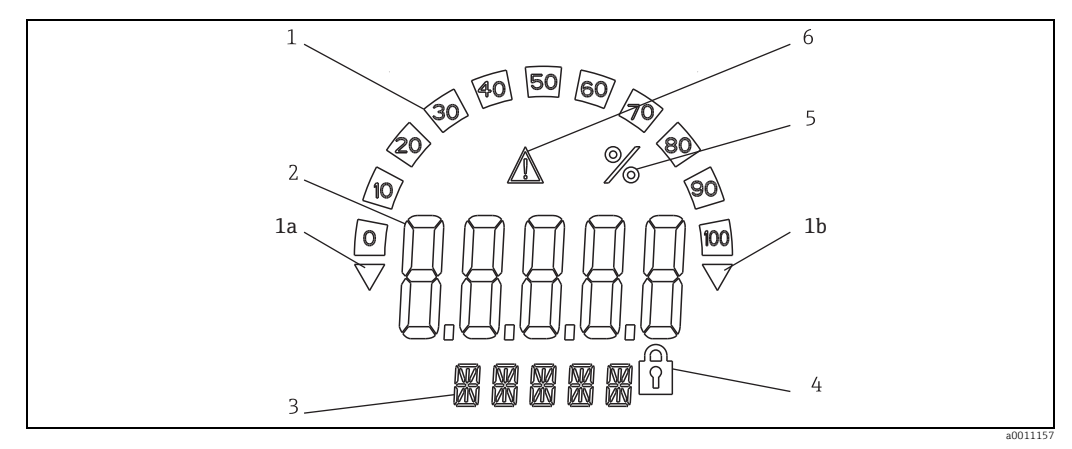

*Рис. 9: ЖК-дисплей индикатора (может подключаться в позициях, расположенных под углом 90°)*

# <span id="page-13-5"></span>6.1.2 Символы, отображаемые на дисплее

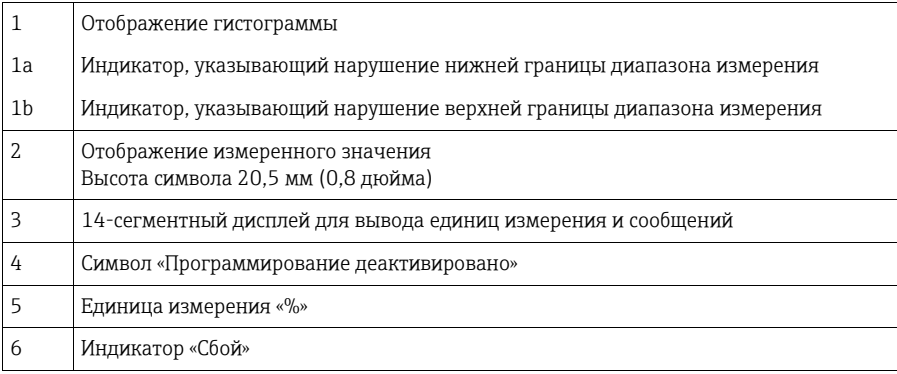

# <span id="page-13-2"></span>6.2 Конфигурирование при помощи кнопок управления

## **! ОСТОРОЖНО**

## Потеря класса взрывозащиты при открывании корпуса

‣ Конфигурирование прибора следует выполнять за пределами взрывоопасных зон.

<span id="page-13-4"></span>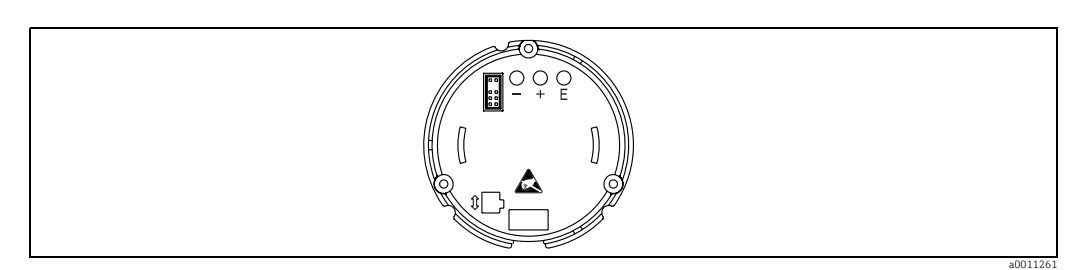

*Рис. 10: Кнопки управления индикатора («-», «+», E)*

Для конфигурирования прибора в первую очередь откройте крышку корпуса. Затем снимите дисплей с модуля электроники. После этого становятся доступными кнопки  $(*+*, *-*, E).$ 

Во время конфигурирования дисплей должен быть подключен к модулю электроники. Впоследствии дисплей можно расположить под необходимым углом.

## <span id="page-14-1"></span>6.2.1 Навигация

#### Поля управления подразделяются на 2 уровня.

Меню: на уровне меню происходит выбор различных пунктов меню. Отдельные пункты меню представляют собой совокупность соответствующих функций управления.

Функции управления: функция управления является совокупностью соответствующих параметров управления. Функции управления используются при эксплуатации и конфигурировании прибора.

#### <span id="page-14-0"></span>Кнопки управления

E, кнопка ввода: нажмите и удерживайте кнопку ввода дольше трех секунд для входа в меню программирования.

- Выбор функций управления.
- Принятие значений.
- Если кнопку E нажать и удерживать более 3 секунд, система возвращается к основной индикации. Перед этим вам будет предложено сохранить введенные данные.
- Сохранение введенных данных.

#### Кнопки выбора, «+/-»

- Выбор меню.
- Настройка параметров и числовых значений.
- После выбора функции управления с помощью кнопок «+» или «-» вводится значение или выполняется настройка.

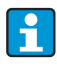

Если эти кнопки нажать и удерживать в течение некоторого времени, то цифры будут изменяться с возрастающей скоростью.

Если кнопки «+» или «-» нажаты в режиме Program Name и Program Version, прокрутка происходит в горизонтальном направлении, поскольку данные цифры (семизначное число) не могут быть полностью отражены на 14-сегментном дисплее.

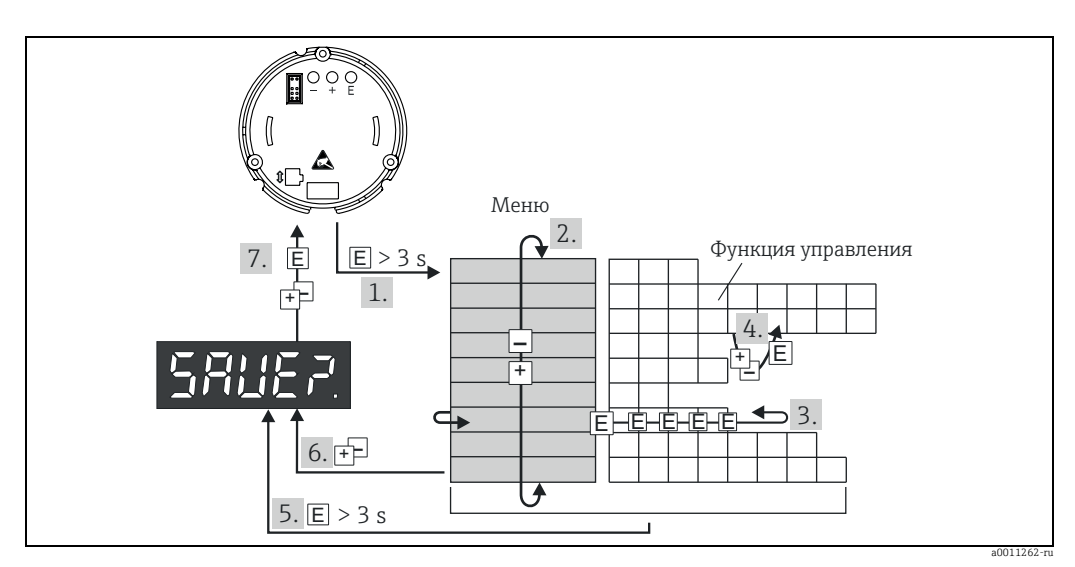

#### <span id="page-15-1"></span> $6.2.2$ Программирование в матрице управления

Puc. 11: Программирование полевого индикатора

● Войдите в меню управления<br>● Меню (выберите с помощью кнопок «+» или «-»)

• ичени (выоерине с номощью кнопок «1» или «-»)<br>• Выберите функции управления<br>• Введите параметры в режиме редактирования (ввод/выбор данных с помощью кнопок «+» или «-», подтверждение<br>с помощью кнопки Е)

• Кольщые наста 2, Возврат в исходное положение.

— Перед этим вам будет предложено сохранить введенные данные<br>— Перед этим вам будет предложено сохранить введенные данные<br>• Выйдите из меню при помощи кнопок «+/-». Вам будет предложено сохранить введенные данные

● Подтверждение сохранения данных (выберите вариант YES или NO с помощью кнопок «+» или «-» и подтвердите свой выбор с помощью кнопки Е)

#### <span id="page-15-0"></span> $6.3$ Матрица управления

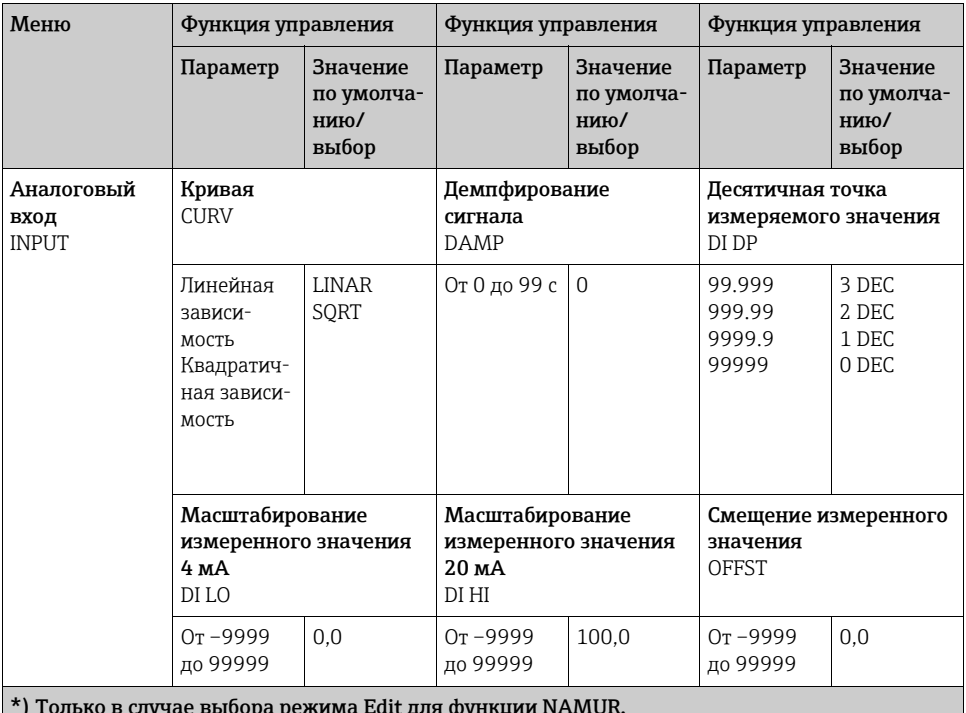

\*\*) Только в случае выбора режима ТЕХТ для функции DIMENSION.

\*) Доступно только сотрудникам, проводящим обслуживание прибора.

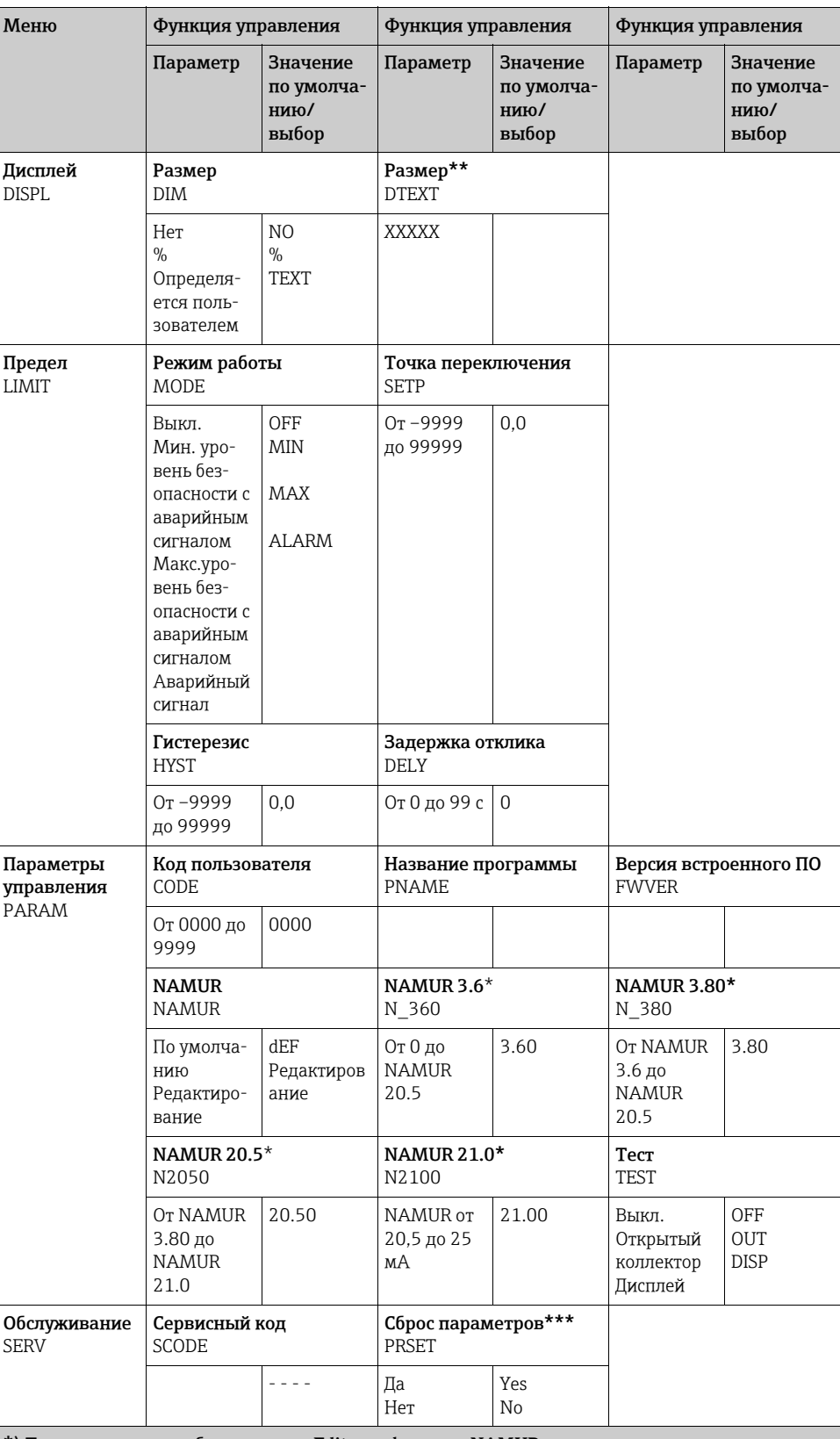

\*) Только в случае выбора режима Edit для функции NAMUR.<br>\*\*) Только в случае выбора режима TEXT для функции DIMENSION.<br>\*\*\*) Доступно только сотрудникам, проводящим обслуживание прибора.

#### <span id="page-17-0"></span>6.4 Конфигурирование посредством интерфейса и компьютерного ПО FieldCare Device Setup

### А ОСТОРОЖНО

#### Потеря класса взрывозащиты при открывании корпуса

• Конфигурирование прибора следует выполнять за пределами взрывоопасных зон.

#### А ПРЕДУПРЕЖДЕНИЕ

#### Произвольное переключение выходов и реле во время конфигурирования

• При конфигурировании с помощью ПО FieldCare прибор может перейти в произвольное состояние.

Для конфигурирования прибора с помощью программного обеспечения FieldCare Device Setup подключите прибор к ПК. Для этого понадобится устройство периферийное CommuboxFXA291 (см. раздел «Аксессуары»).

4-контактный разъем интерфейсного кабеля необходимо подсоединить к соответствующему гнезду внутри прибора, а разъем USB - к свободному USB-порту компьютера. Установление подключения

При подключении DTM прибора не загружается автоматически в FieldCare, то есть прибор необходимо добавлять вручную.

- Сначала добавьте драйвер связи DTM PCP (Readwin) TXU10 / FXA291 в пустой проект.
- В настройках Comm DTM задайте скорость передачи 2400 бод и выберите используемый СОМ-порт.
- Добавьте RIA14/16 версии Vx.xx.xx блока передачи данных прибора (DTM) к проекту при помощи функции Add device....
	- Онлайн-конфигурирование с помощью RIA14/RIA16 невозможно.
- Чтобы настроить сам прибор, следуйте инструкциям, которые приведены в руководстве по эксплуатации прибора. Все меню настройки (то есть, все параметры, перечисленные в данном руководстве по эксплуатации) также можно найти в FieldCare Device Setup.

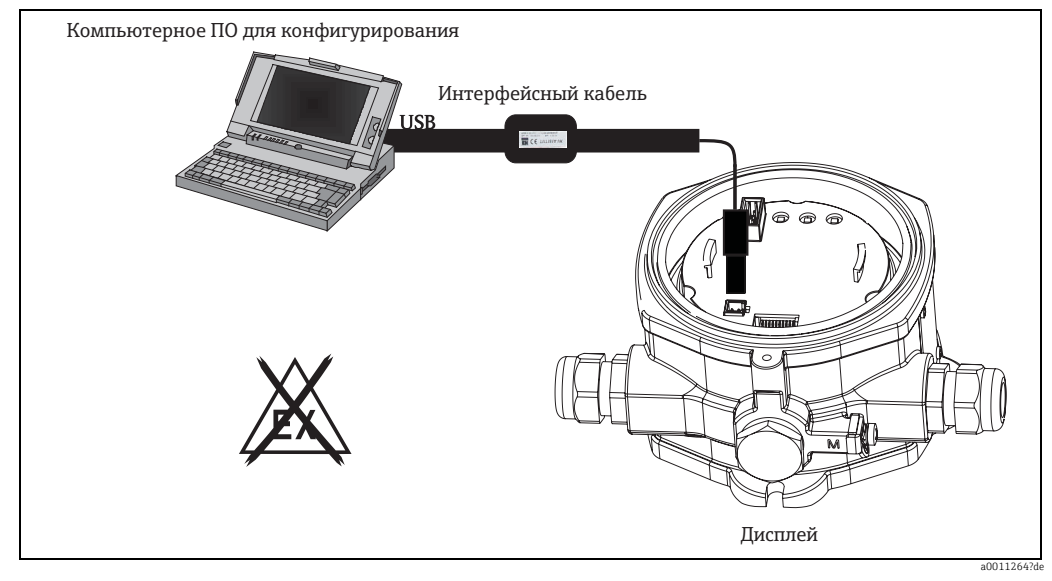

 $p_{11}$   $12$ Конфигурирование полевого индикатора с помощью интерфейсного адаптера

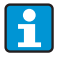

В общем случае можно перезаписать параметр с помощью программного обеспечения для ПК FieldCare и соответствующего DTM прибора, даже если активна защита доступа.

Если защиту доступа с помощью кода необходимо распространить и на программное обеспечение, эту функцию следует активировать с помощью расширенной настройки прибора.

#### <span id="page-18-0"></span>Конфигурирование прибора 7

### <span id="page-18-9"></span>Описание функций управления прибора

В таблице ниже представлены меню полевого индикатора. Подробное описание находится в соответствующих разделах.

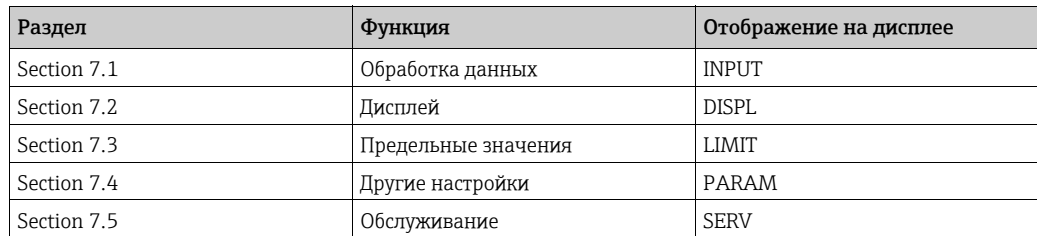

#### <span id="page-18-1"></span> $7.1$ Обработка данных (INPUT)

#### <span id="page-18-8"></span> $7.1.1$ Диапазон входного сигнала

### <span id="page-18-6"></span>INPUT  $\rightarrow$  CURVE  $\rightarrow$  опции: линейная зависимость (LINAR) или квадратный корень (SORT).

Диапазон ввода находится в переделах сигнала 4-20 мА.

Выберите здесь тип входного сигнала (линейный или квадратный).

#### $7.1.2$ Демпфирование

## <span id="page-18-2"></span>INPUT  $\rightarrow$  DAMP  $\rightarrow$  опции: от 0 до 99 (0 – без демпфирования)

• Демпфирование измеренного значения может быть установлено от 0 до 99 с.

- Могут вводиться только целые числа.
- На заводе установлено значение 0 (без демпфирования).

#### $7.1.3$ Шкала измеренного значения

<span id="page-18-5"></span><span id="page-18-3"></span>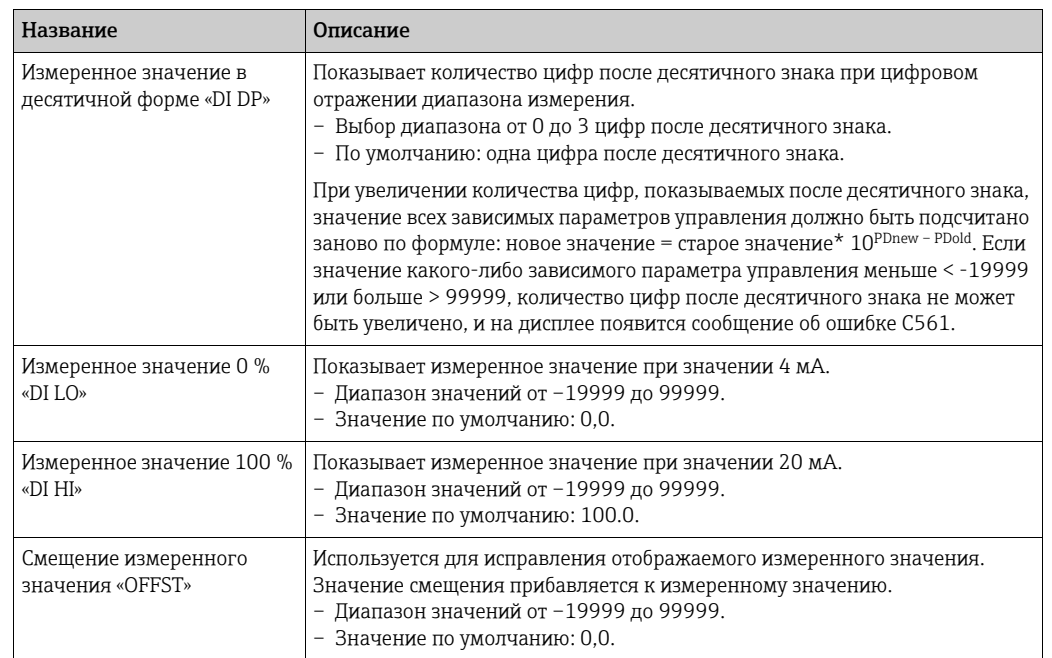

<span id="page-18-7"></span><span id="page-18-4"></span>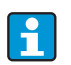

Значения, измеренные при 0 % и 100 %, могут не совпадать. Измеренное значение 0 % может быть больше, чем измеренное значение 100 %

#### <span id="page-19-0"></span> $7.2$ Дисплей (DISPL)

#### <span id="page-19-2"></span> $7.2.1$ Размер

## $DIM \rightarrow$  опции: NO, °С, К, °F, % или TEXT

Выбирается одна из единиц измерения, которая постоянно отображается на дисплее: К, °С, °F, %. В альтернативном случае любая единица измерения может быть выставлена на 14-сегментном дисплее (ТЕХТ).

В набор символов включены следующие символы:

А-Z, abcdhijlmnoruvwy, цифры 0−9 и специальные символы:  $-$  +  $*$  / ().

#### <span id="page-19-1"></span> $7.2.2$ Конфигурирование настраиваемой единицы измерения (DTEXT)

## $\text{DIM}\to\text{D}\text{TEXT}\to\text{Y}$ кажите единицу измерения, которую можно при необходимости отредактировать

Конфигурирование настраиваемой единицы измерения производится при помощи всех 5 позиций на 14-сегментном дисплее. Для настройки следующей буквы нажмите кнопку Е. Подтвердите установленную единицу при помощи кнопки Е.

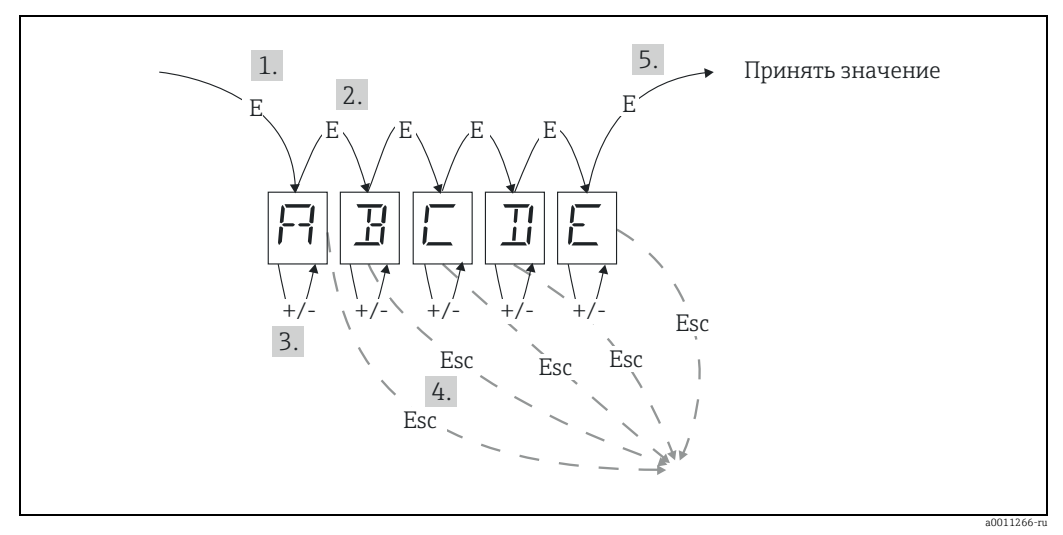

Puc. 13: Конфигурирование настраиваемой единицы измерения

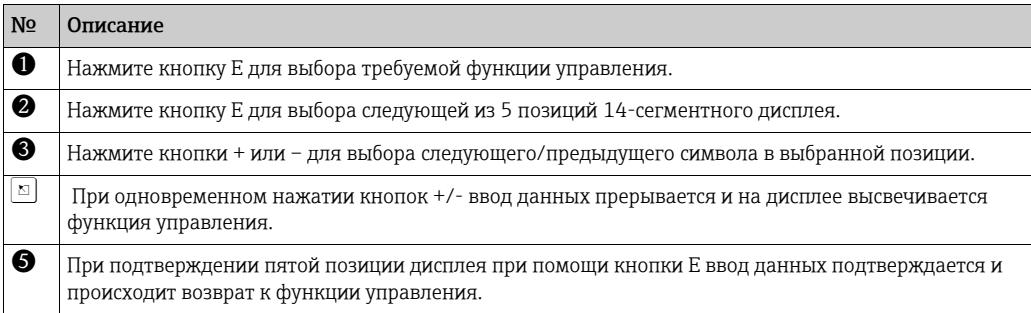

<span id="page-20-0"></span>В случае нарушения предельного значения или появления ошибки происходит обесточивание выхода контура в соответствии с принципом прохождения тока в рабочей точке.

В случае выхода за нижнюю границу предельного значения (MIN) (нижнее предельное значение) на 14-сегментном дисплее отображается надпись LIMIN. В случае превышения максимального предельного значения (MAX) (верхнее предельное значение) отображается надпись LIMAX.

# <span id="page-20-5"></span>7.3.1 Режим работы

## <span id="page-20-1"></span>LIMIT → MODE → выбор OFF, MIN, MAX, ALARM

Выберите режим работы «Контроль появления предельных значений и неисправностей» Опции: MIN, MAX, ALARM или OFF.

- MIN = нижнее предельное значение.
- MAX = верхнее предельное значение.
- ALARM = в случае появления ошибки прибора.
- По умолчанию: OFF = отсутствует контроль появления предельных значений и неисправностей.

## 7.3.2 Порог переключения

## <span id="page-20-4"></span>LIMIT → SETP → опции: от -19999 до 99999

Измеренное значение, при котором происходит изменения в коммутационном состоянии.

- Диапазон значений: от 19999 до 99999
- По умолчанию: 0

# 7.3.3 Гистерезис

### <span id="page-20-3"></span>LIMIT → HYST → опции: от -19999 до 99999

Для входа в состояние гистерезиса для порога с минимальным/максимальным уровнем безопасности.

- Диапазон значений: от 19999 до 99999
- Значение по умолчанию: 0

# 7.3.4 Задержка отклика

## <span id="page-20-2"></span>LIMIT → DELY → опции: от 0 до 99 с

Для установки задержки ответа (в секундах) в случае достижения предельного значения после достижения порога переключения.

- Диапазон значений: от 0 до 99 с
- Значение по умолчанию: 0

#### <span id="page-21-0"></span>7.4 Другие установки (PARAM)

#### <span id="page-21-5"></span> $7.4.1$ Код пользователя - блокировка

## <span id="page-21-1"></span>РАРАМ → СОДЕ → ввод пользовательского кода

Прибор может быть заблокирован для обеспечения защиты процессов от воздействия нежелательных и несанкционированных эффектов. Параметры прибора защищены четырехзначным кодом пользователя и не могут быть изменены без его введения. Код пользователя: установленный код может быть изменен только в том случае, если введен прежний код для включения прибора. После этого новый код может быть настроен.

- Диапазон значений: от 0000 до 9999
- $\blacksquare$  По умолчанию: 0

#### $7.4.2$ Информация о программе

<span id="page-21-4"></span><span id="page-21-2"></span>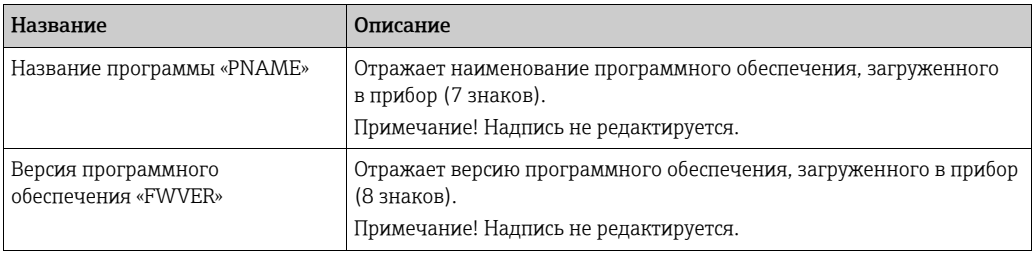

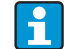

Нажмите кнопки «+» или «-» для просмотра в горизонтальном направлении семизначных или восьмизначных значений, отображенных на дисплее.

#### <span id="page-21-3"></span> $7.4.3$ Пределы аварийного сигнала (NAMUR)

## $PARAM \rightarrow NAMUR$

Пределы аварийного сигнала устанавливаются в значениях NAMUR при производстве. Данные значения могут:

- быть использованы как значения, выставленные по умолчанию (DEF), или
- быть легко отредактированы (EDIT).

Следующие позиции управления могут быть изменены при выборе пункта Edit.

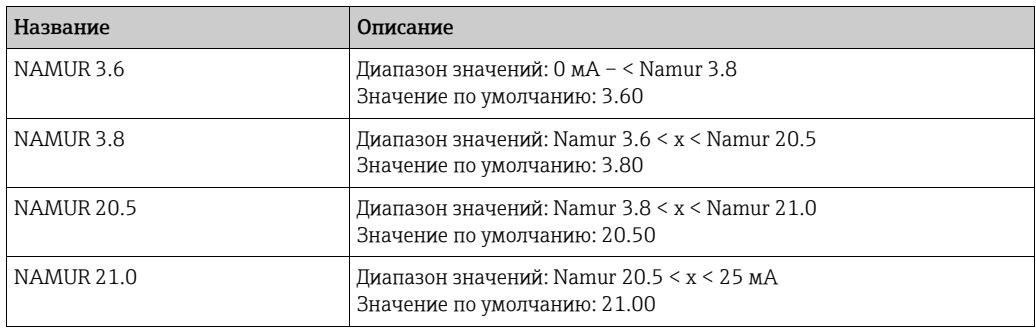

Предельные значения согласно стандарту Namur показаны в возрастающем порядке.

# <span id="page-22-2"></span>7.4.4 Проверка (TEST)

PARAM → TEST → опции: OFF, OUT, DISP Некоторые функции прибора могут быть проверены автоматически. OFF (по умолчанию) Открытый коллектор: OUT

Дисплей: DISP

# <span id="page-22-0"></span>7.5 Обслуживание (SERV)

Данная функция доступна только после ввода кода сервиса (только для сотрудников, проводящих обслуживание).

# <span id="page-22-3"></span>7.5.1 Сброс параметров прибора (PRSET)

## <span id="page-22-1"></span>PRSET – выполнение сброса настроек

При помощи данной функции происходит возврат настроек значениям, установленным по умолчанию.

Сброс: после выбора опции YES параметры управления возвращаются к заводским значениям, установленным по умолчанию.

- Опции: Yes или No
- По умолчанию: No

При установке значений по умолчанию значение данного параметра автоматически возвращается к No (Нет).

# <span id="page-23-0"></span>8 Ввод в эксплуатацию

# <span id="page-23-1"></span>8.1 Функциональная проверка

До ввода в эксплуатацию завинчивающаяся крышка должна быть затянута и закреплена при помощи прижимной крышки. Все неиспользуемые отверстия должны быть загерметизированы.

Убедитесь в безопасности всех подсоединенных проводов.

Для того чтобы обеспечить правильное функционирование, винты клемм должны быть затянуты. Прибор теперь готов к работе.

При запуске прибора все сегменты отображаются на дисплее приблизительно в течение 1 секунды.

# <span id="page-23-2"></span>9 Техническое обслуживание

Специальное техническое обслуживание прибора не требуется.

# <span id="page-23-3"></span>10 Аксессуары

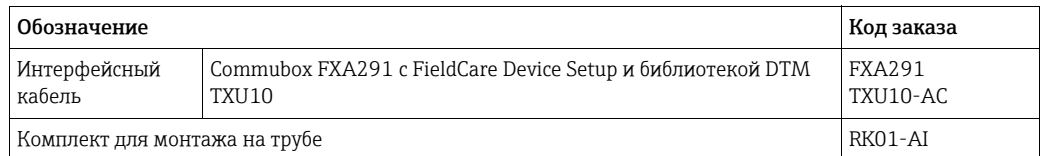

# <span id="page-24-0"></span>11 Устранение неисправностей

Следующий раздел представляет обзор возможных причин появления ошибки для помощи при поиске и устранении неисправностей.

# <span id="page-24-1"></span>11.1 Руководство по поиску и устранению неисправностей

## **! ОСТОРОЖНО**

Потеря класса взрывозащиты при вскрытии прибора

‣ Запрещается выполнять диагностику ошибок при вскрытом приборе во взрывоопасной зоне.

# <span id="page-24-2"></span>11.2 Сообщения о технологических ошибках

Ошибки, появляющиеся во время проведения самодиагностики или во время эксплуатации, немедленно отображаются на дисплее. Квитированные сообщения об ошибке удаляются после нажатия кнопки. Ошибка проявляется в том случае, если аппаратное обеспечение, предназначенное для записи и просмотра данных (EEPROM), неисправно или если данные не могут быть правильно просмотрены из EEPROM.

<span id="page-24-3"></span>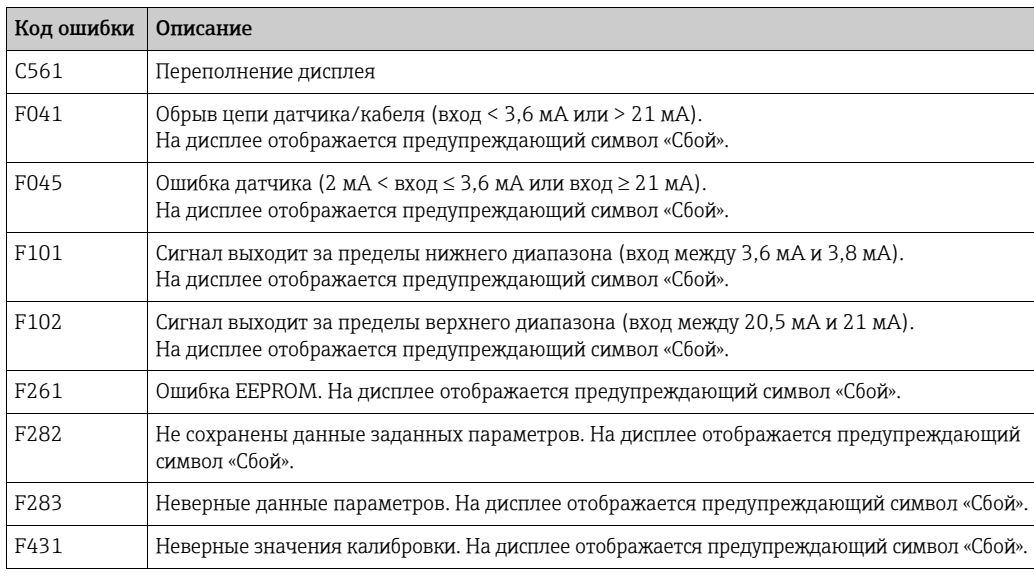

# <span id="page-25-0"></span>11.3 Запасные части

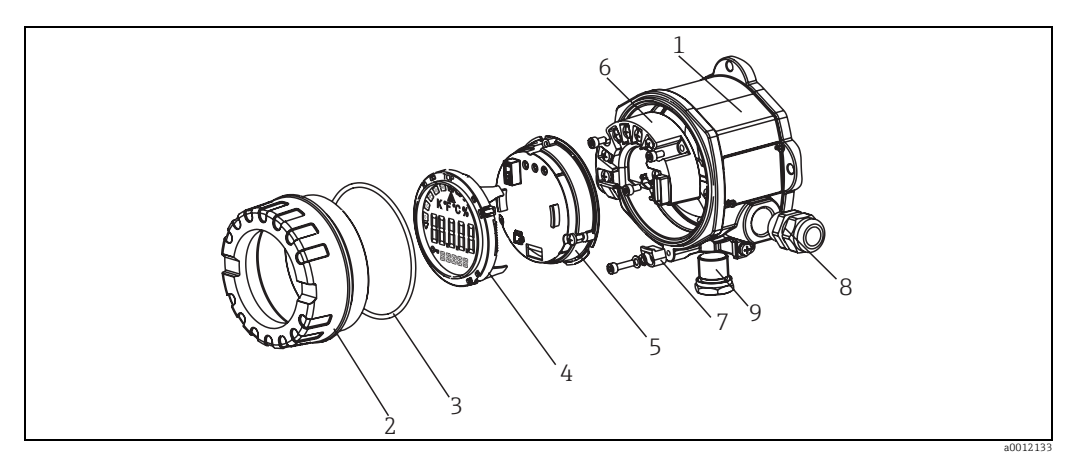

*Рис. 14: Запасные части полевого индикатора*

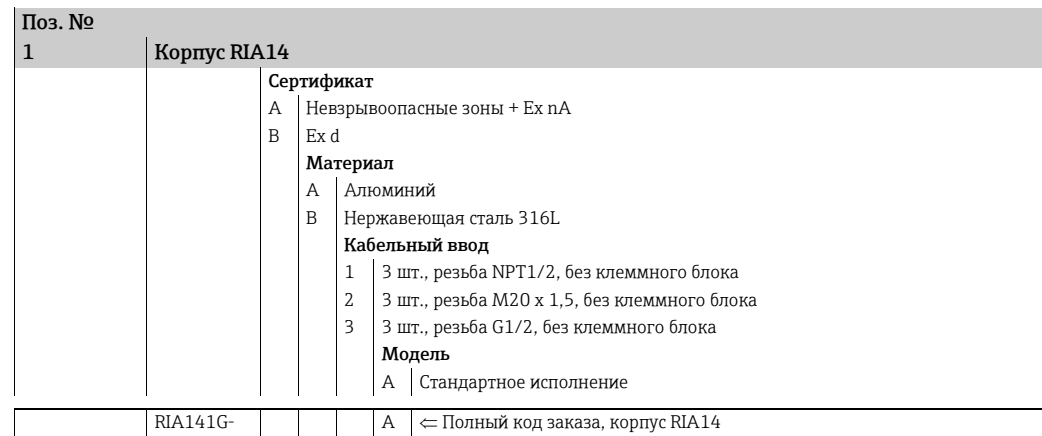

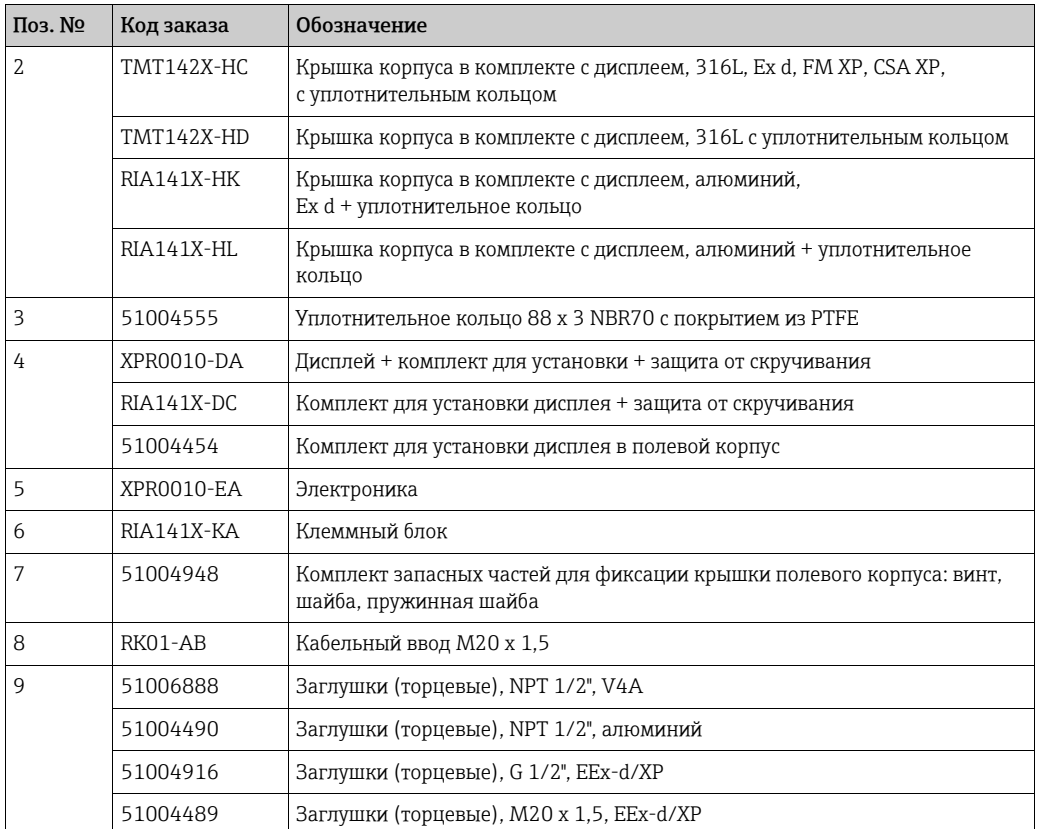

# <span id="page-26-0"></span>11.4 Возврат

Измерительный прибор подлежит возврату для ремонта или выполнения заводской настройки, а также в случае приобретения или получения прибора, не соответствующего заказанной модели. В соответствии с законодательством, действующим в отношении компаний с системой менеджмента качества ISO, компания Endress+Hauser использует специальную процедуру обращения с подлежащими возврату приборами, находящимися в контакте с технологической средой.

Чтобы осуществить возврат продукции быстро, безопасно и профессионально, изучите правила и условия возврата на сайте компании Endress+Hauser www.services.endress.com/return-material.

# <span id="page-26-1"></span>11.5 Утилизация

Прибор содержит электронные компоненты и, следовательно, по истечении срока службы должен быть утилизирован в качестве электронных отходов. Утилизация прибора должна осуществляться в первую очередь с учетом требований местного законодательства по утилизации.

# <span id="page-26-2"></span>12 Технические характеристики

## 12.0.1 Вход

### Измеряемая переменная

Ток

### Диапазон измерения

От 4 до 20 мA (защита от перемены полярности)

### Вход

- Падение напряжения в линии< 4 В в диапазоне от 3 до 22 мA
- Максимальное падение напряжения в линии < 6 В при максимальном токе короткого замыкания 200 мA

## 12.0.2 Выход

### Выход

Цифровой датчик предельного уровня Пассивный, открытый коллектор:  $I_{\text{make.}} = 200 \text{ mA}$ U<sub>макс.</sub> = 35 В U<sub>ниж./макс.</sub> = < 2 В при 200 мА Максимальное время отклика при достижении предельного значения = 250 мс Диапазон температуры: от -20 до +80 °C (от -4 до +176 °F)

### Сигнал при сбое

- На ЖК-дисплее измеренное значение не отображается, подсветка отсутствует.
- Открытый коллектор не активен.

#### Поведение при передаче

Индикатор допускает беспрепятственное выполнение протокола передачи HART®.

## 12.0.3 Источник питания

#### Сетевое напряжение

Питание от токовой петли 4–20 мA.

#### Кабельный ввод

Предусмотрены следующие варианты кабельных вводов:

- $\blacksquare$  резьба NPT 1/2:
- $\blacksquare$  резьба М20;
- $\bullet$  резьба G 1/2;
- 2 ввода NPT 1/2 + 1 заглушка;
- $\bullet$  2 ввода М20 + 1 заглушка.

## 12.0.4 Рабочие характеристики

#### Эталонные рабочие условия

 $T = 25 °C (77 °F)$ 

#### Максимальная погрешность измерения

< 0,1 % от шкалы отображаемого диапазона

#### Влияние температуры окружающей среды (температурный дрейф)

Имеет влияние на точность измерения при изменении температуры окружающей среды на 1 K (1,8 °F): 0,01 %.

## 12.0.5 Монтаж

#### Руководство по монтажу

## Место монтажа Монтаж на стене или трубе (см. раздел «Аксессуары»). Ориентация

Без ограничений, ориентация прибора определяется четкостью значений, отображаемых на дисплее.

### 12.0.6 Окружающая среда

#### Пределы температуры окружающей среды

От -40 до +80 °C (от -40 до +176 °F).

От -20 до +80 °C (от -4 до +176 °F) при использовании выхода с открытым коллектором.

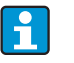

Работа дисплея может замедлиться при температуре ниже -20 °C (-4 °F). Читаемость отображаемых на дисплее значений не гарантируется при температуре ниже -30 °C (-22 °F).

#### Температура хранения

От -40 до +80 °C (от -40 до +176 °F).

#### Электробезопасность

В соответствии с МЭК 61010-1, UL61010-1, CSA C22.2 No. 1010.1-92.

#### Климатический класс

Согласно МЭК 60 654-1, класс C

### Степень защиты

IP 67, NEMA 4X (не оценивается в UL)

### Ударопрочность и вибростойкость

3g/от 2 до150 Гц согласно МЭК 60 068-2-6

#### Конденсация

Допускается

#### Категория монтажа

1 в соответствии с МЭК 61010

#### Степень загрязнения

2 в соответствии с МЭК 61010

#### Электромагнитная совместимость (ЭМС)

- EN 61326 (МЭК61326) Электромагнитная совместимость (требования по ЭМС) • NAMUR (NE21)
	- Ассоциация по стандартизации и контролю в химической промышленности

## 12.0.7 Механическая конструкция

#### Конструкция, размеры

Литой под давлением алюминиевый корпус общего назначения или, по отдельному заказу, корпус из нержавеющей стали.

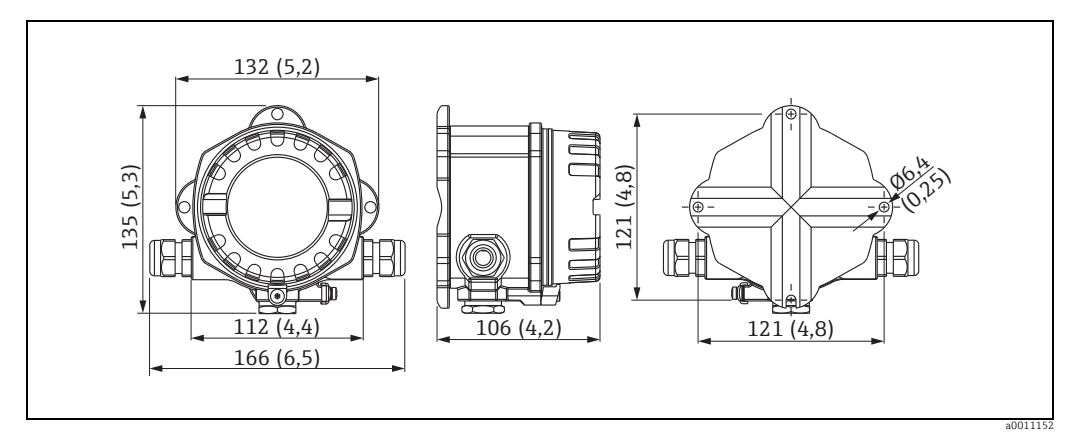

*Рис. 15: Данные в мм (данные в дюймах приводятся в скобках)*

- Отсек электроники и клеммный отсек расположены в однокамерном корпусе.
- Дисплей можно поворачивать с шагом 90°.

### Масса

- Около 1,6 кг (3,53 фунта) (алюминиевый корпус).
- Около 4,2 кг (9,26 фунта) (корпус из нержавеющей стали).

#### Материал

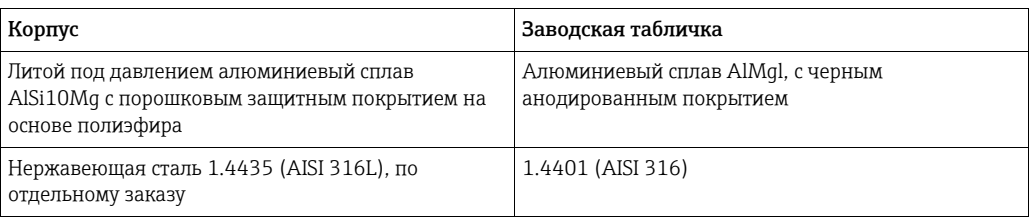

#### Клеммы

Кабели/провода максимум до 2,5 мм2 (14 AWG) плюс уплотнительное кольцо.

## 12.0.8 Интерфейс оператора

#### Элементы отображения

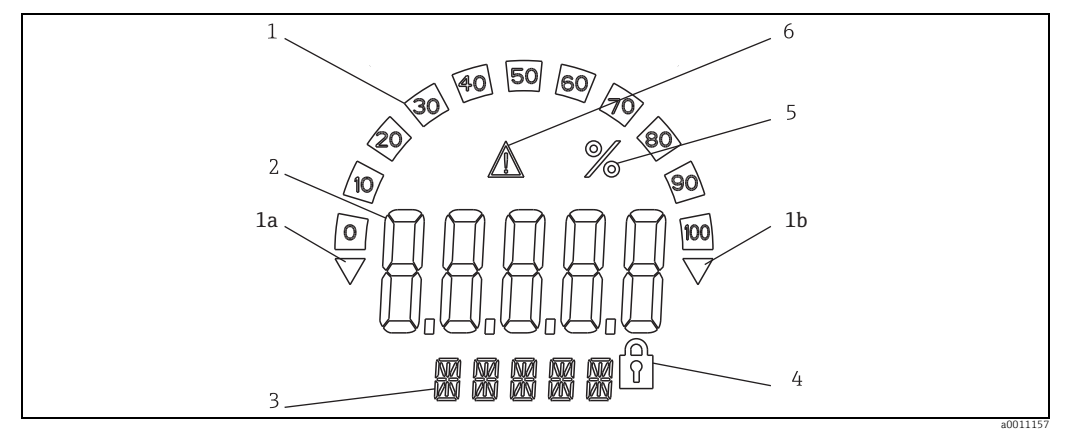

*Рис. 16: ЖК-дисплей полевого индикатора (с подсветкой, крепление с шагом 90°)*

*Поз. 1: Отображение гистограммы с коэффициентом увеличения 10 %, с индикаторами, указывающими нарушение нижней (1a) или верхней (1b) границы диапазона измерения*

*Поз. 2: Отображение измеренного значения, высота символов 20,5 мм (0,8 дюйма)*

*Поз. 3: 14-сегментный дисплей для вывода единиц измерения и информационных сообщений*

*Поз. 4: Символ «Программирование деактивировано»*

*Поз. 5: Единица измерения (%) Поз. 6: Предупреждающий символ «Сбой»*

- Диапазон отображения:
	- от -19999 до +99999.
- Смещение:
	- от -19999 до +99999.
- Сигнал:

нарушение верхней/нижней границы диапазона измерения.

• Нарушение предельного значения:

превышение верхнего или нижнего предельного значения.

#### Элементы управления

Управление при помощи 3 кнопок (-/+/E), встроенных в прибор. Доступны при открытом корпусе.

#### Дистанционное управление

#### Конфигурирование

Конфигурирование прибора осуществляется при помощи компьютерного управляющего ПО FieldCare. ПО FieldCare Device Setup для конфигурирования прибора входит в комплект поставки прибора Commubox FXA291 или TXU10-AC (см. раздел «Аксессуары»). Кроме того, это ПО можно бесплатно загрузить в Интернете, на вебсайте www.endress.com.

#### Интерфейс

Конфигурирование интерфейса прибора; подключение к ПК при помощи кабеля для конфигурирования (см. раздел «Дополнительное оборудование»).

#### Конфигурируемые параметры устройства (выбор)

Единица измерения, диапазон измерения (линейный/квадратный), установка блокировки при помощи кода пользователя, режим безаварийной работы, дискретный фильтр (демпфирование), смещение, предельное значение (мин./макс./сигнал тревоги), предельные значения сигнала тревоги устанавливаются без ограничения.

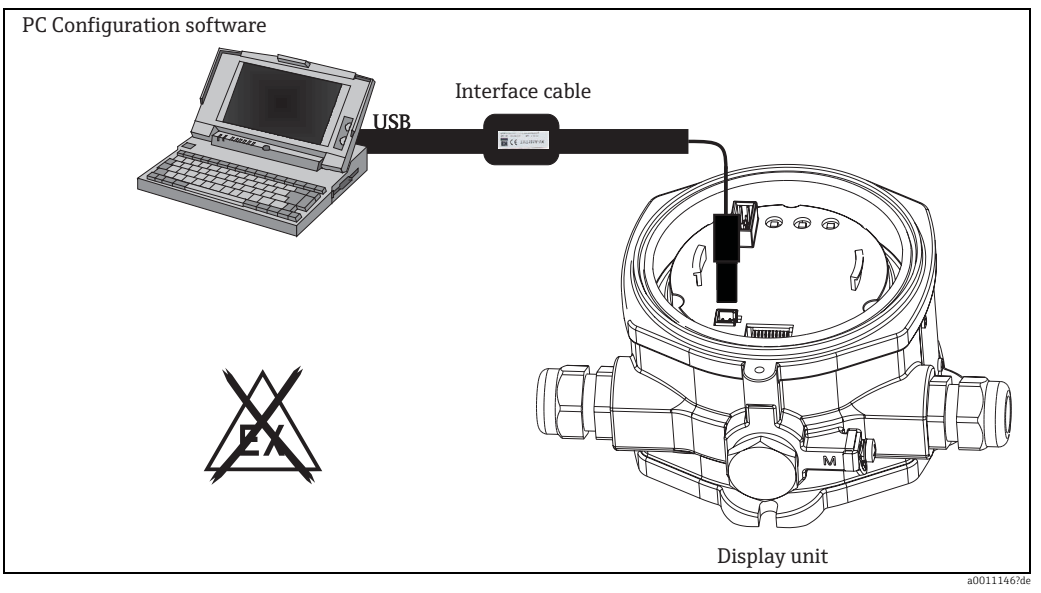

Puc. 17: Конфигурирование при помощи программного обеспечения ПК

#### 12.0.9 Сертификаты и нормативы

#### Маркировка СЕ

Данный прибор отвечает всем требованиям директив ЕС. Нанесением маркировки СЕ производитель подтверждает, что данный прибор успешно прошел все контрольные проверки.

#### Сертификаты для использования во взрывоопасных зонах

Информация о доступных вариантах исполнения для взрывоопасных зон (АТЕХ, FM, СЅА и пр.) может быть предоставлена в центре продаж E+H по запросу. Все данные о взрывозащите приведены в отдельной документации, которая предоставляется по запросу.

#### Другие стандарты и директивы

- МЭК 60529: «Степень защиты, обеспечиваемой корпусом (IP-код)».
- МЭК 61010-1: «Требования безопасности для электрических измерений, контроля и использования в лаборатории».
- МЭК серии 61326: «Электронное оборудование для измерений, контроля и использования в лаборатории - стандарты EMC».
- NAMUR: Ассоциация пользователей автоматизированных технических средств в обрабатывающей промышленности (www.namur.de).
- NEMA: Ассоциация стандартизации в электротехнической промышленности в Северной Америке.

## UL

Одобренный компонент по UL 3111-1.

## CSA GP

CSA, общее назначение.

## 12.0.10 Документация

## Документация

- Обзорная брошюра: «Компоненты системы полевые и панельные индикаторы, энергетические менеджеры, активные барьеры искрозащиты, технологические преобразователи и защита от перенапряжения»: FA016K/09.
- Указания по технике взрывобезопасности: ATEX II 3G Ex nA IIC: XA00047R/09/A3; ATEX II2(1)G Ex ib[ia] IIC: XA090R/09/A3; ATEX II2G Ex d IIC: XA091R/09/A3; ATEX 2D Ex tD: XA092R/A3.
- Техническая информация о полевом индикаторе RIA14: TI00143R/09.

# <span id="page-32-0"></span>Алфавитный указатель

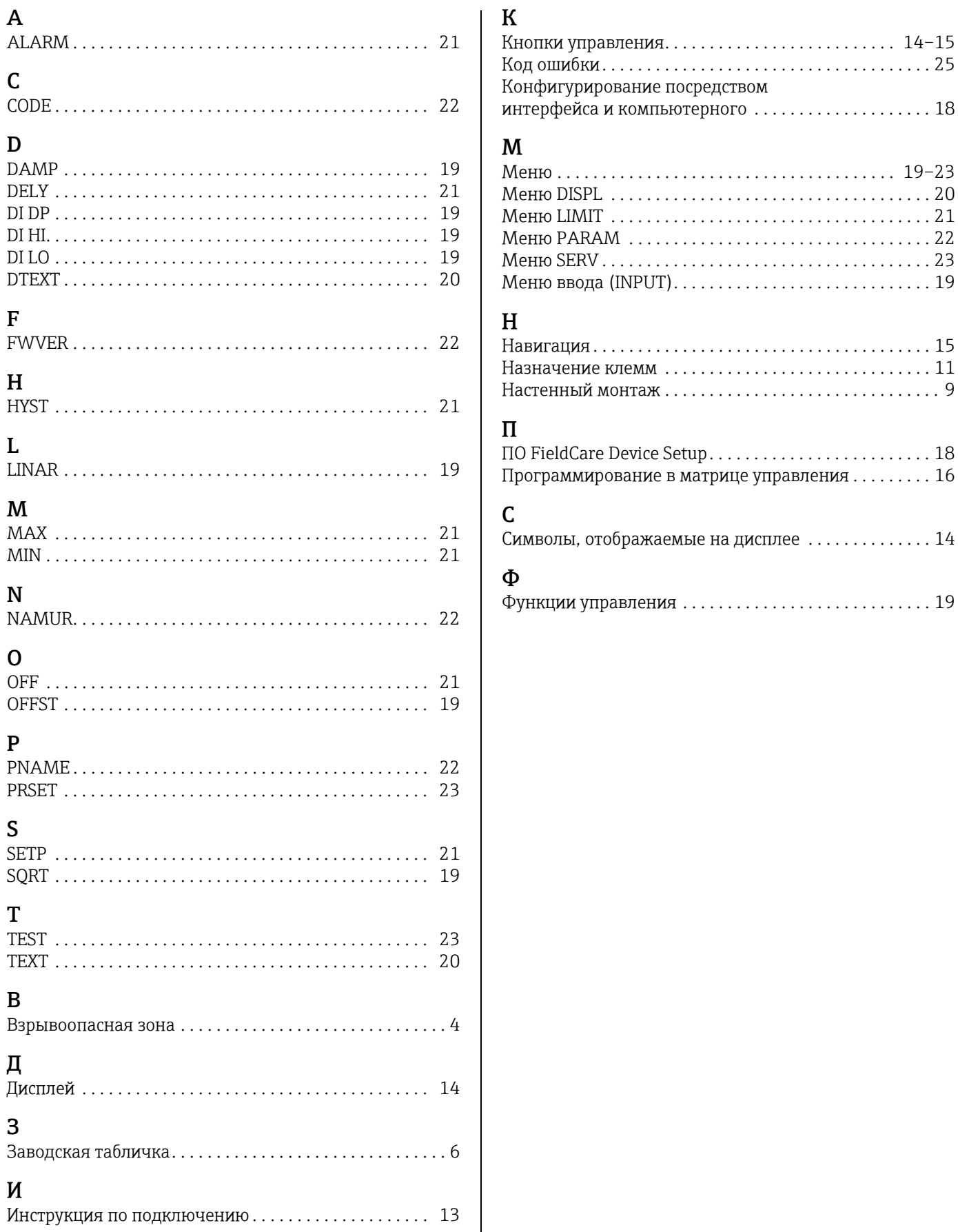

www.addresses.endress.com

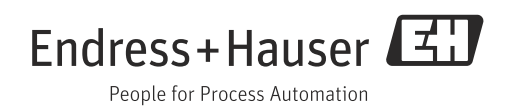